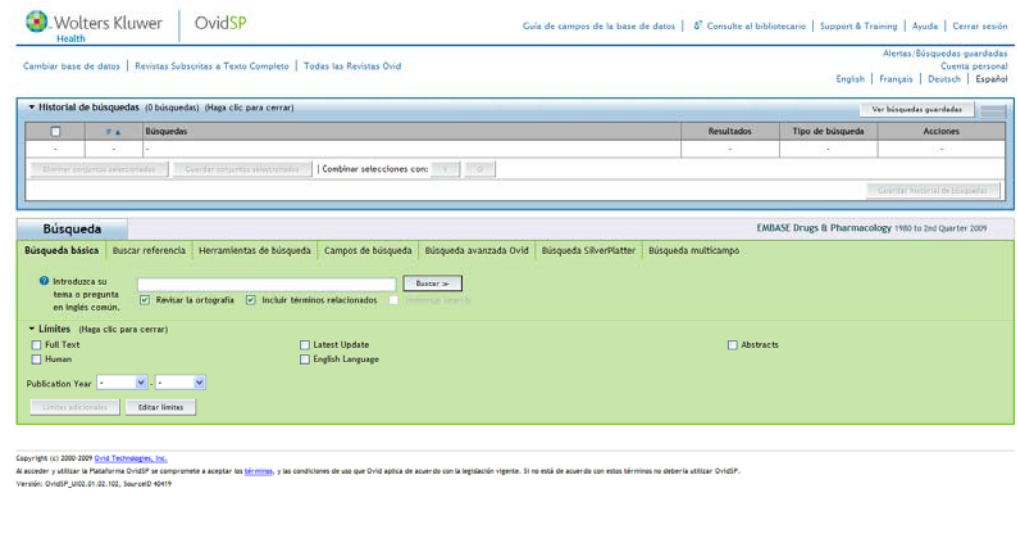

#### **EMBASE**

**Mar Sanz Luengo http://www.ucm.es/BUCM/vet msanz@buc.ucm.es Presentación: Carmen Muñoz Serrano**

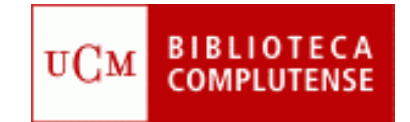

# **Guión**

- **Acceder a EMBASE**
- **Registrarse**
- **Búsqueda básica**
- **Utilidades**
- **Thesaurus**
- **Ayuda**

#### **Acceder a EMBASE**

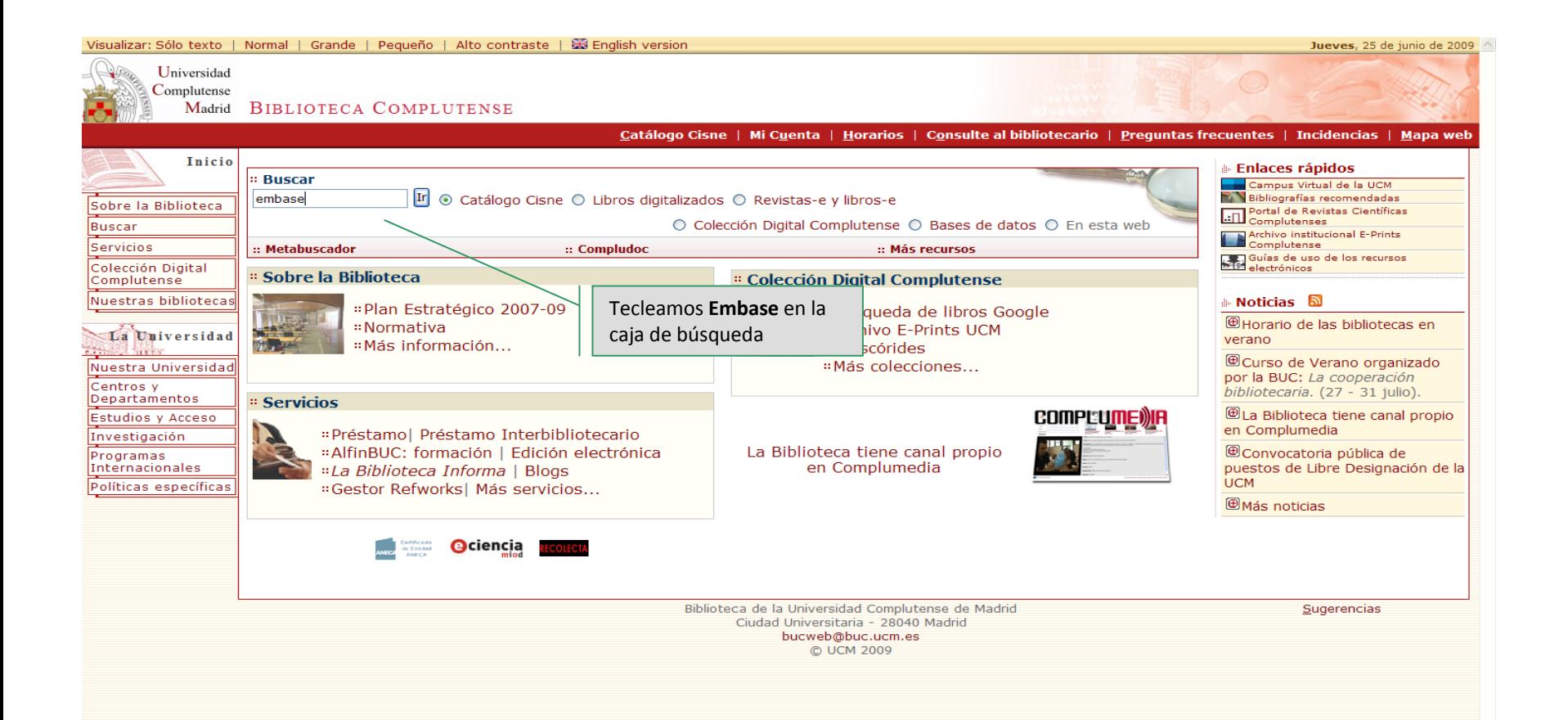

#### **Acceder a EMBASE**

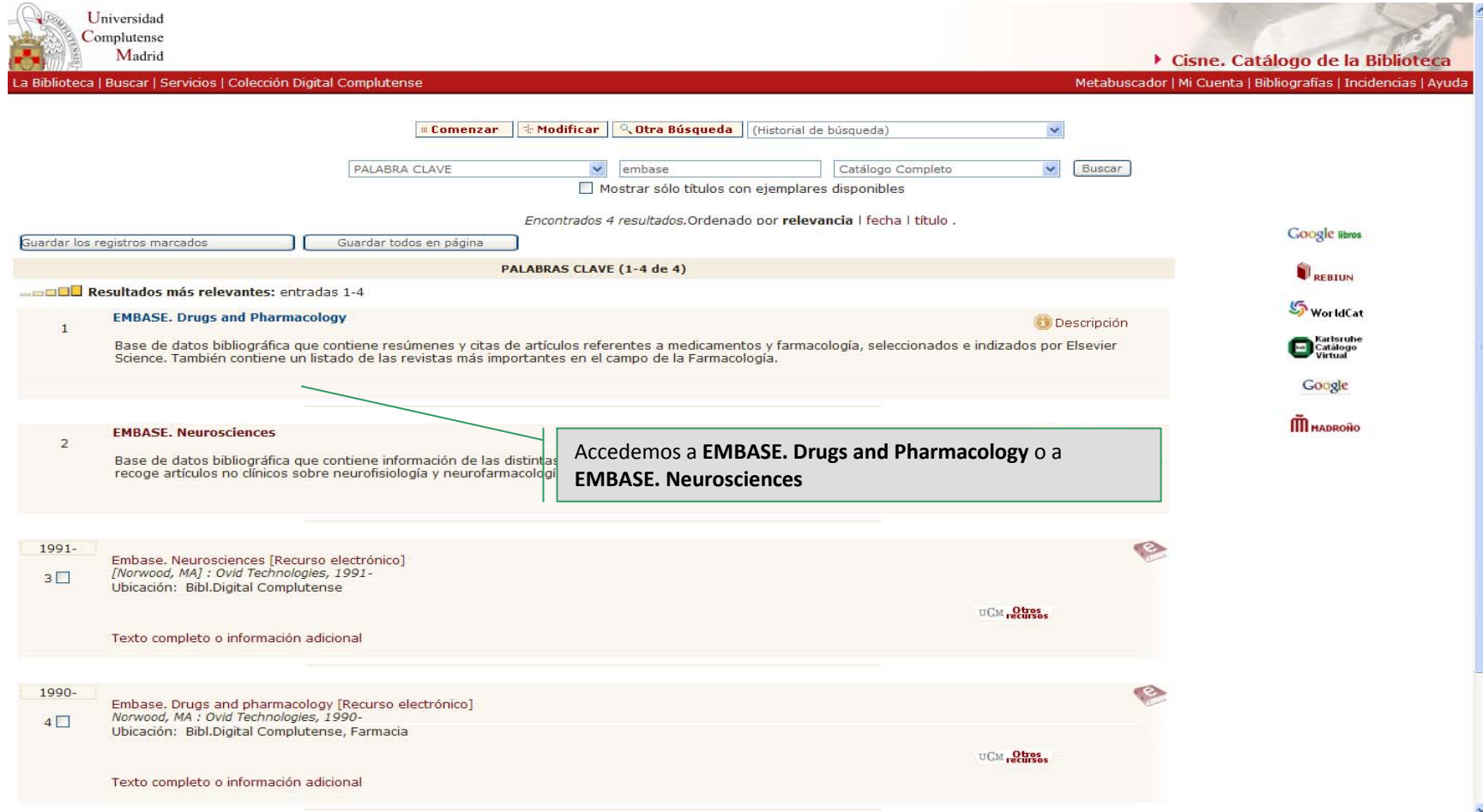

#### **Acceder a EMBASE**

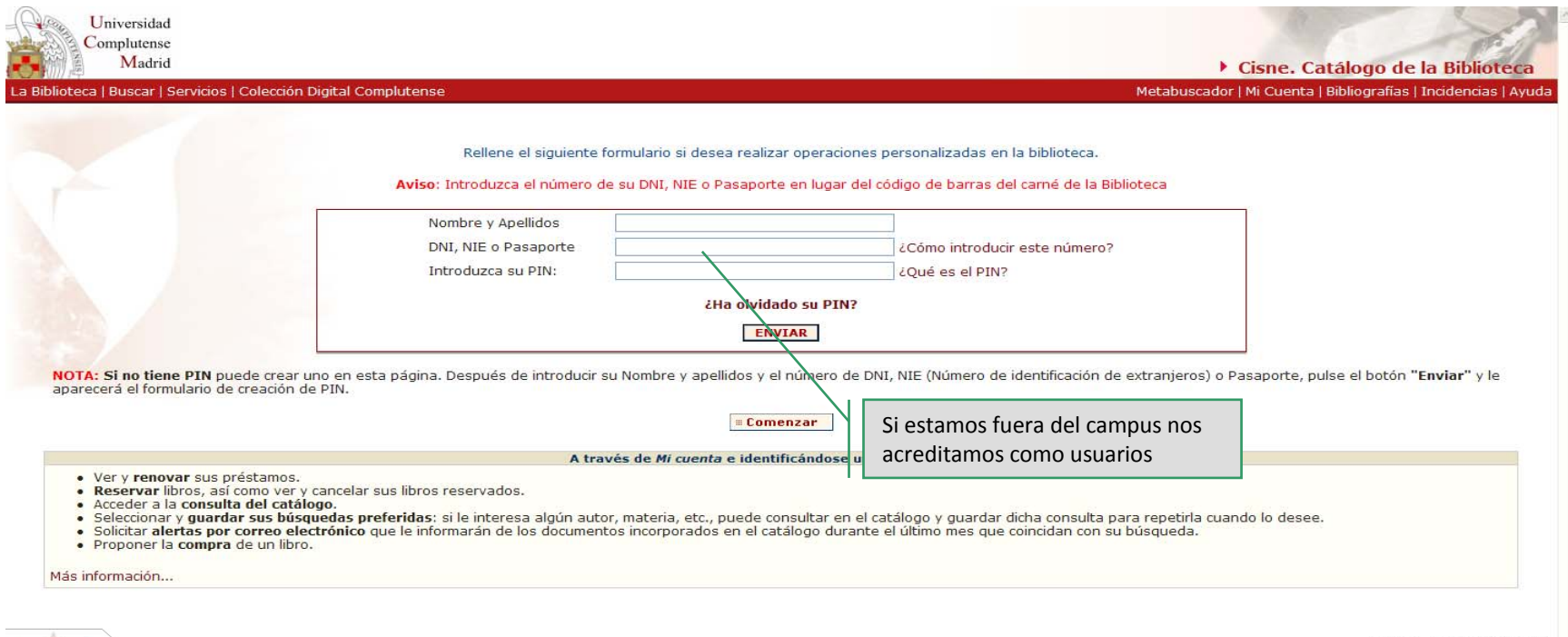

Martes, 23 de Junio de 2009

品圖図

Horarios de las Bibliotecas | Proponer la Compra de un Libro | Buzón de Sugerencias

#### **Registrarse**

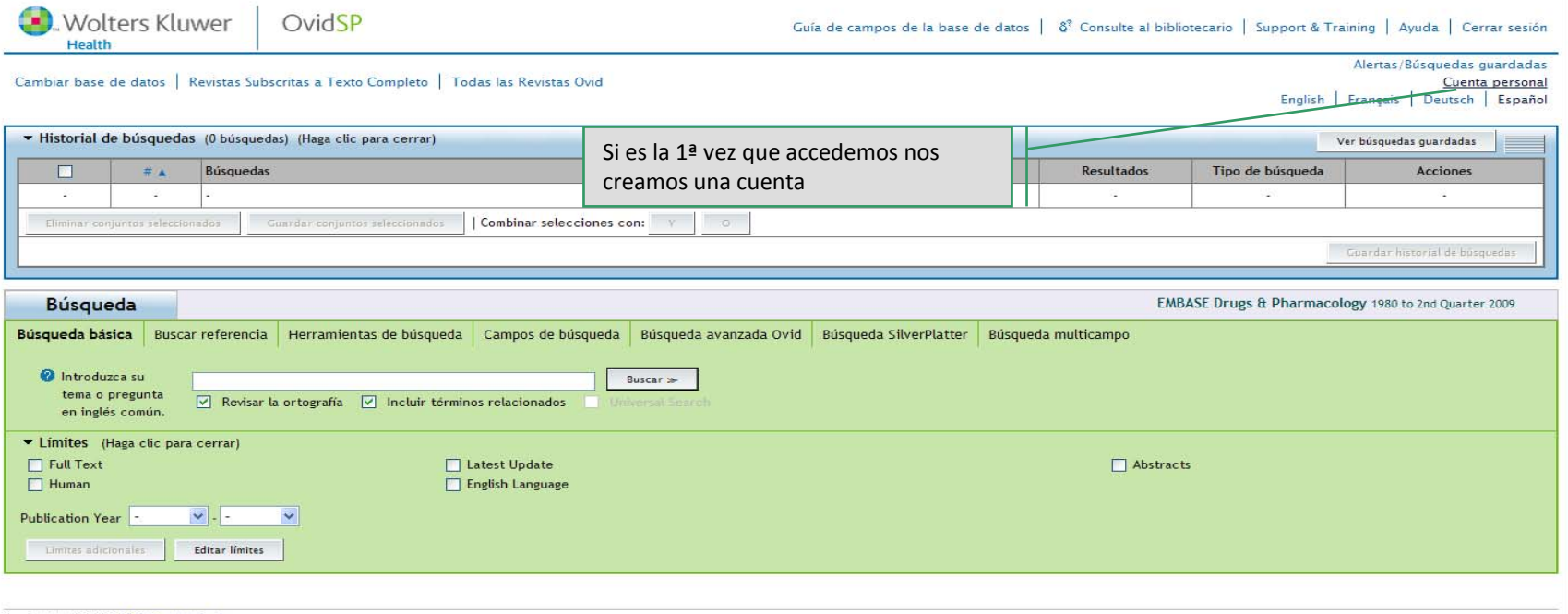

Copyright (c) 2000-2009 Ovid Technologies, Inc.

Al acceder y utilizar la Plataforma OvidSP se compromete a aceptar los términos, y las condiciones de uso que Ovid aplica de acuerdo con la legislación vigente. Si no está de acuerdo con estos términos no debería utilizar

Versión: OvidSP\_UI02.01.02.102, SourceID 40419

#### **Registrarse**

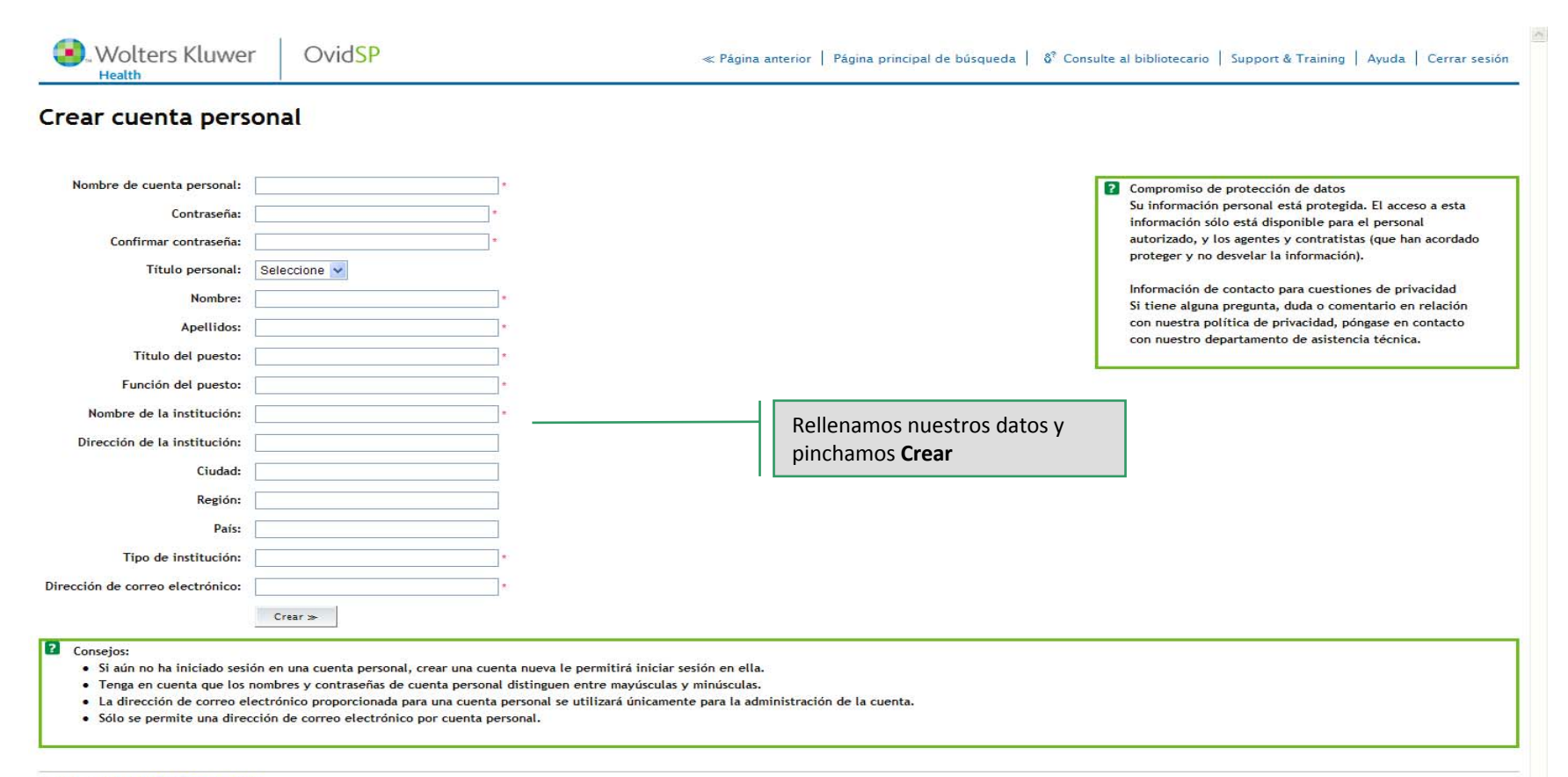

Copyright (c) 2000-2009 Ovid Technologies, Inc.

Al acceder y utilizar la Plataforma OvidSP se compromete a aceptar los términos, y las condiciones de uso que Ovid aplica de acuerdo con la legislación vigente. Si no está de acuerdo con estos términos no debería utilizar Versión: OvidSP\_UI02.01.02.102, SourceID 40419

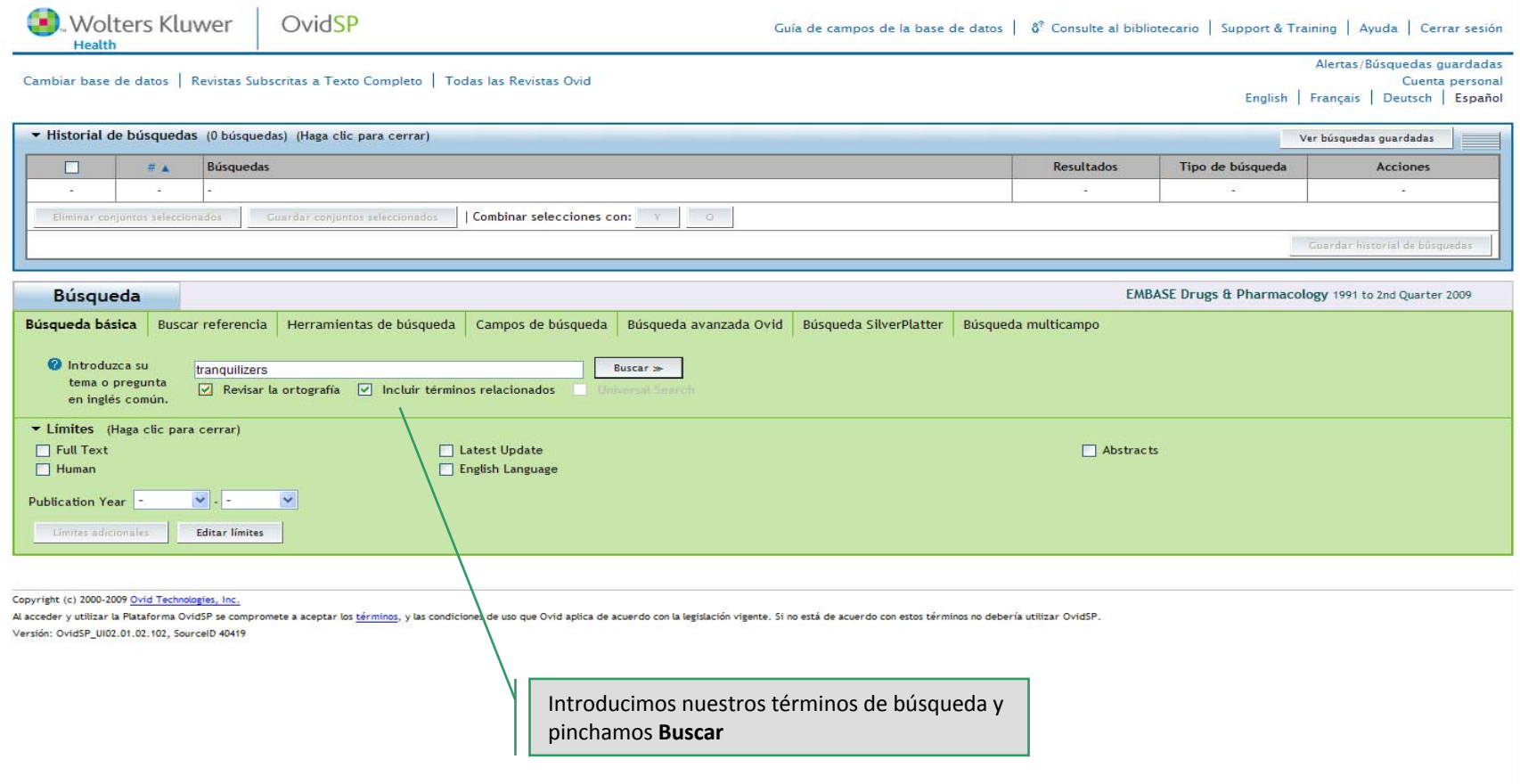

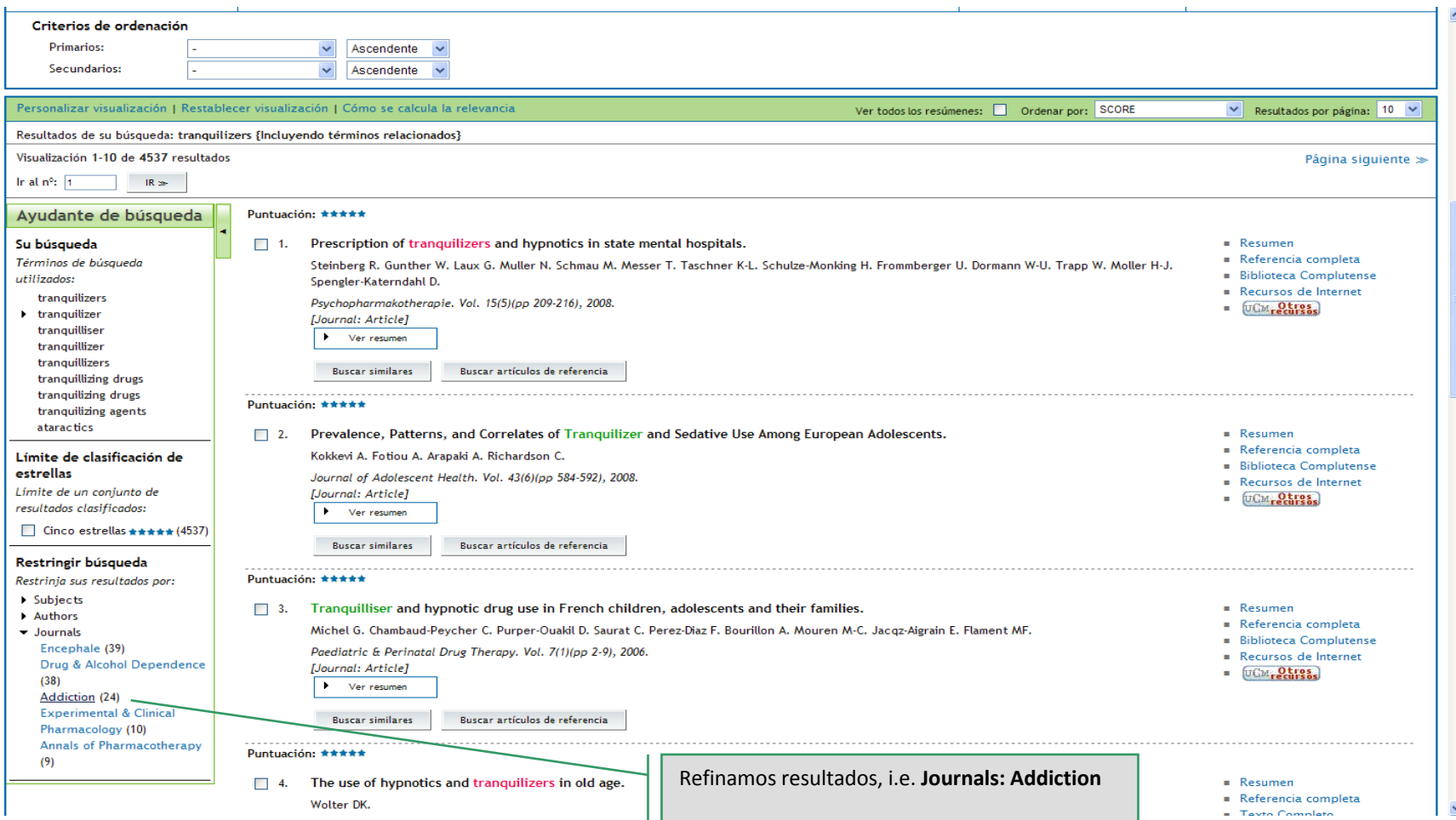

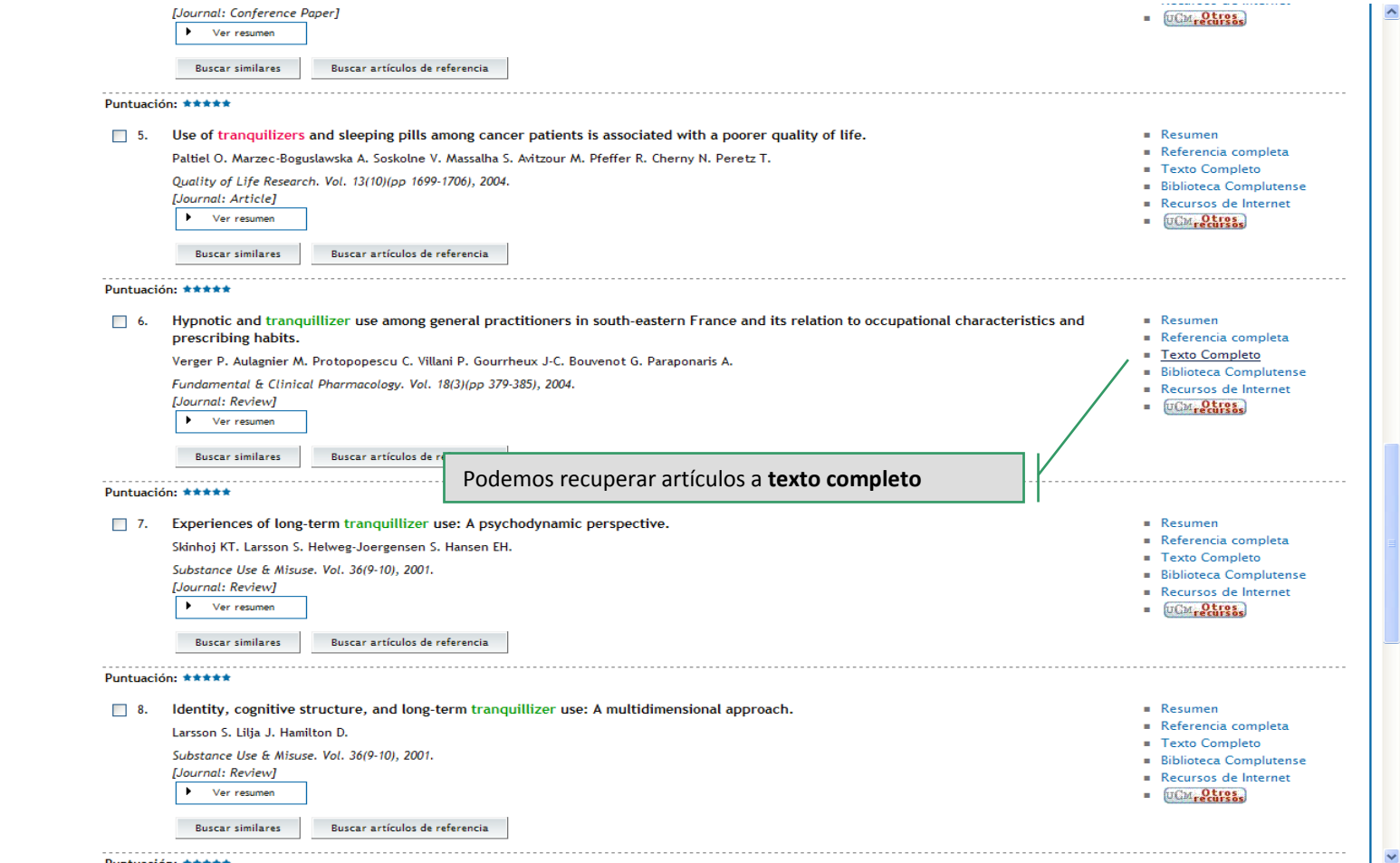

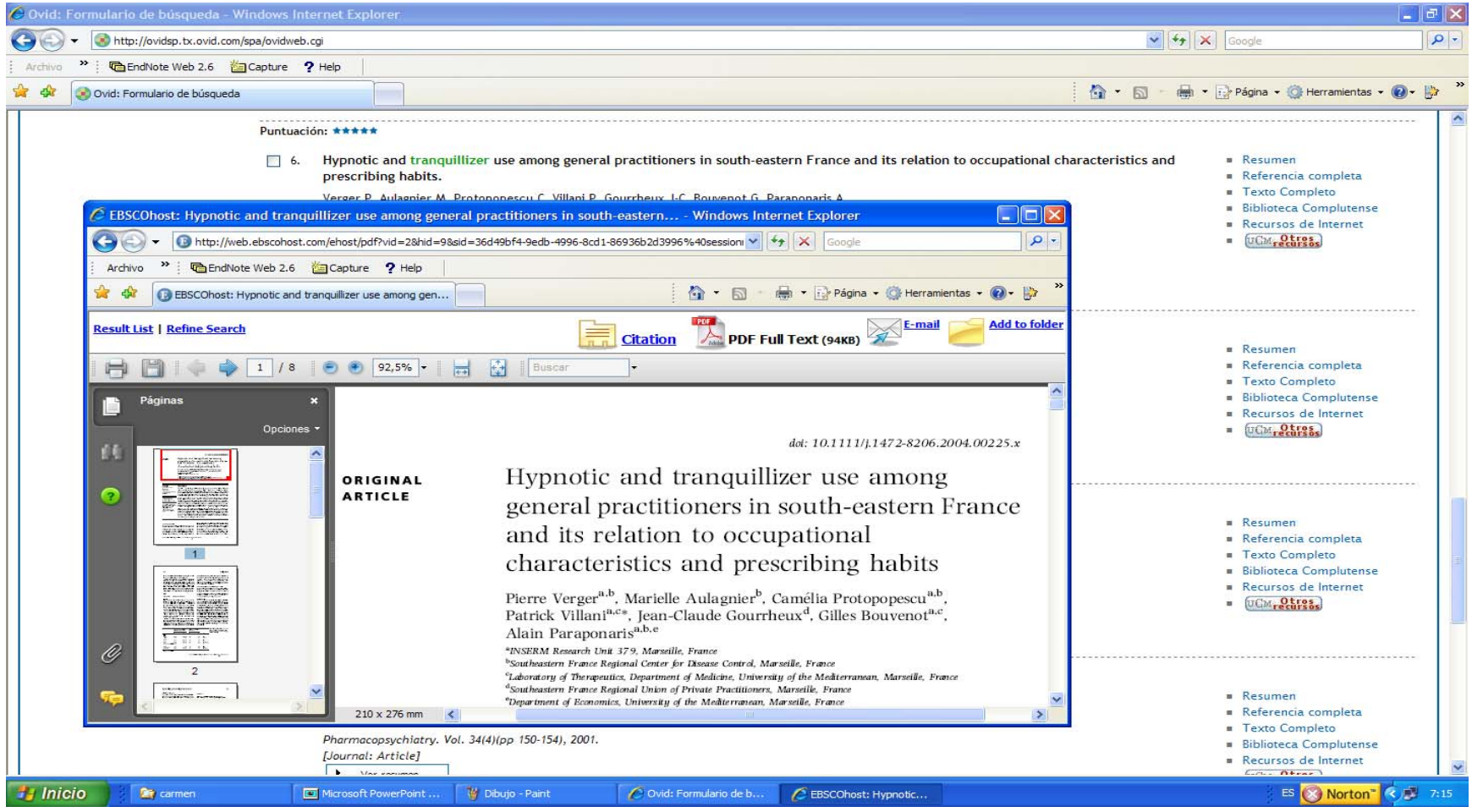

### **Utilidades: guardar citas en un archivo**

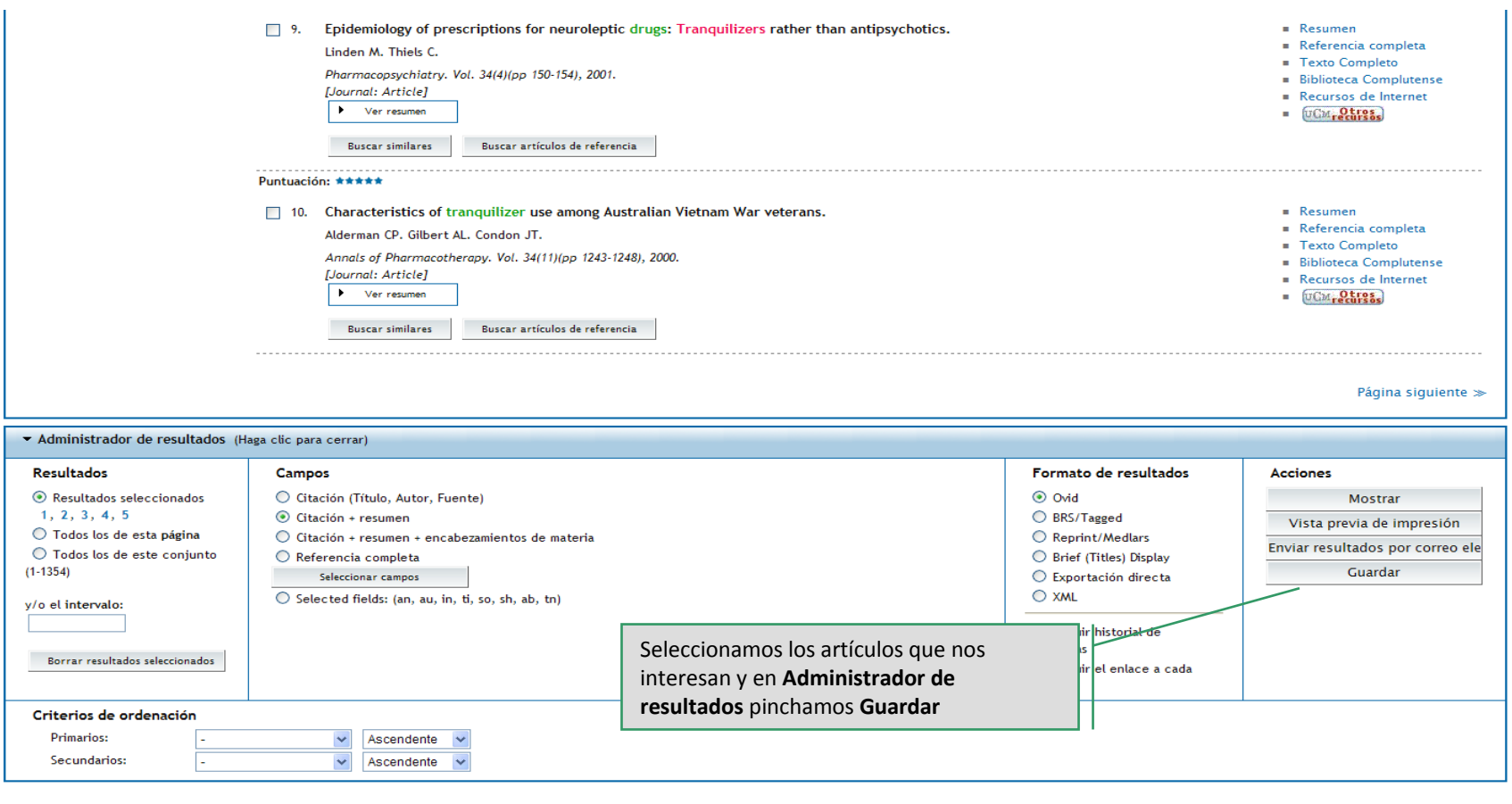

Copyright (c) 2000-2009 Ovid Technologies, Inc.

Al acceder y utilizar la Plataforma OvidSP se compromete a aceptar los términos, y las condiciones de uso que Ovid aplica de acuerdo con la legislación vigente. Si no está de acuerdo con estos términos no debería utilizar Versión: OvidSP\_UI02.01.02.102, SourceID 40419

# **Utilidades: guardar citas en un archivo**

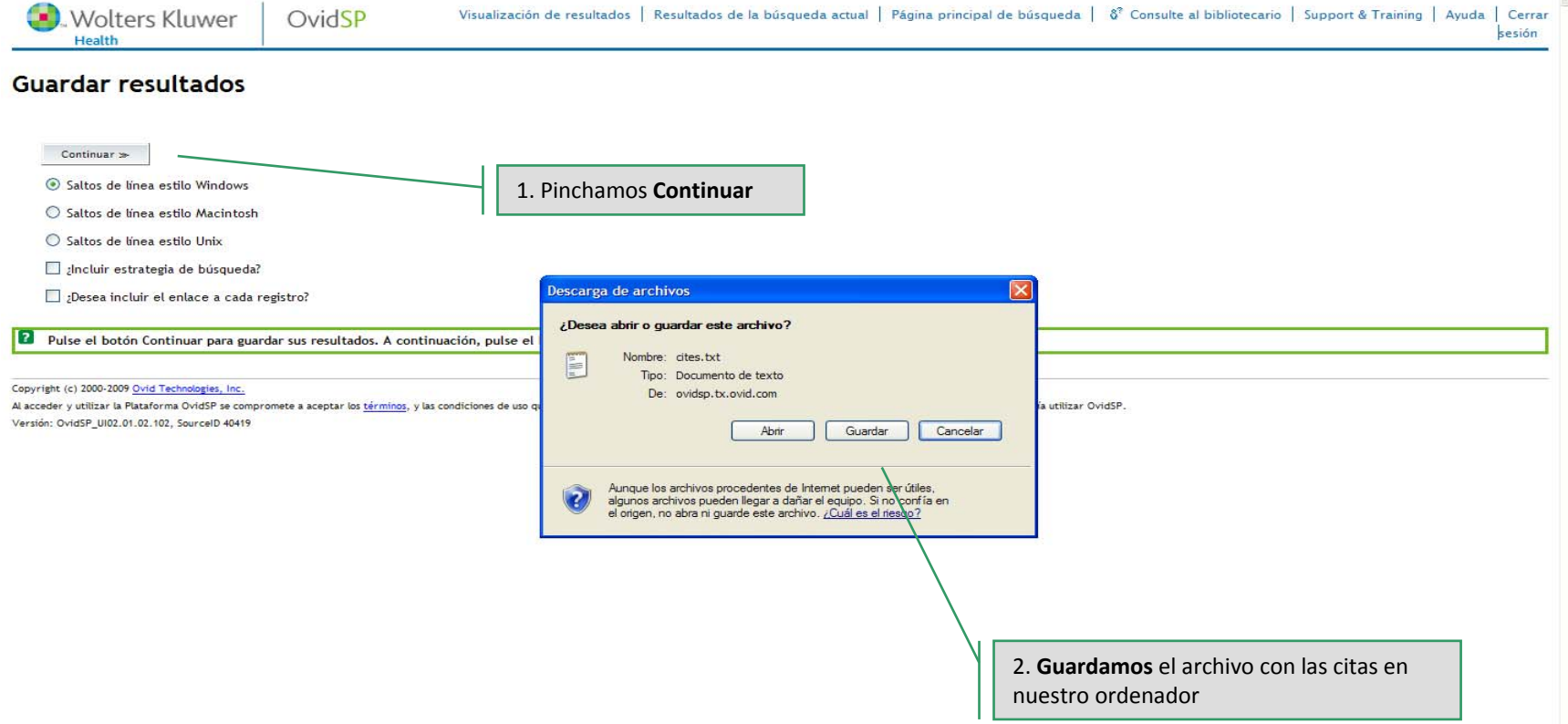

## **Utilidades: exportar citas <sup>a</sup> un gestor**

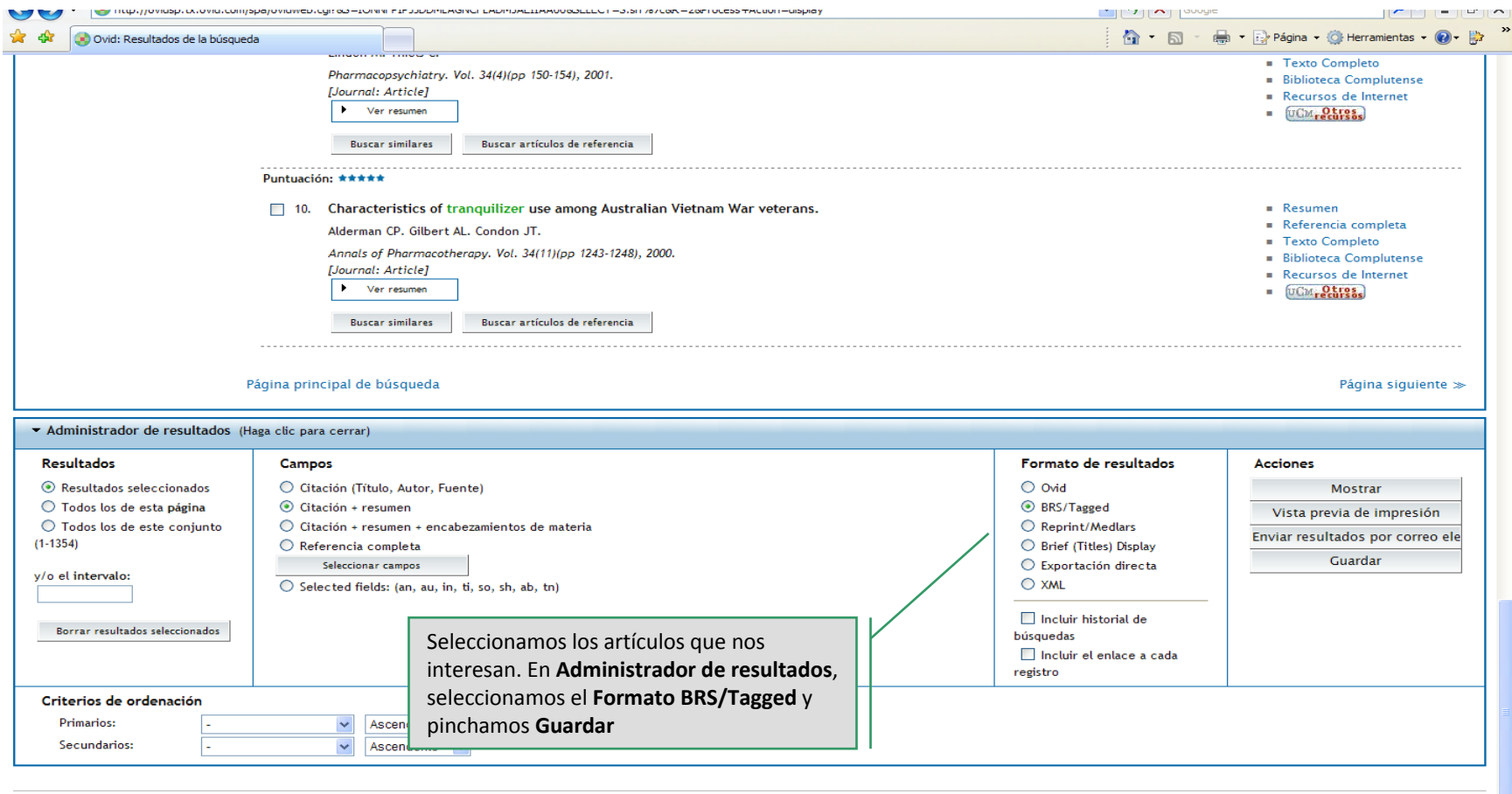

Copyright (c) 2000-2009 Ovid Technologies, Inc.

Al acceder y utilizar la Plataforma OvidSP se compromete a aceptar los términos, y las condiciones de uso que Ovid aplica de acuerdo con la legislación vigente. Si no está de acuerdo con estos términos no debería utilizar

# **Utilidades: exportar citas <sup>a</sup> un gestor**

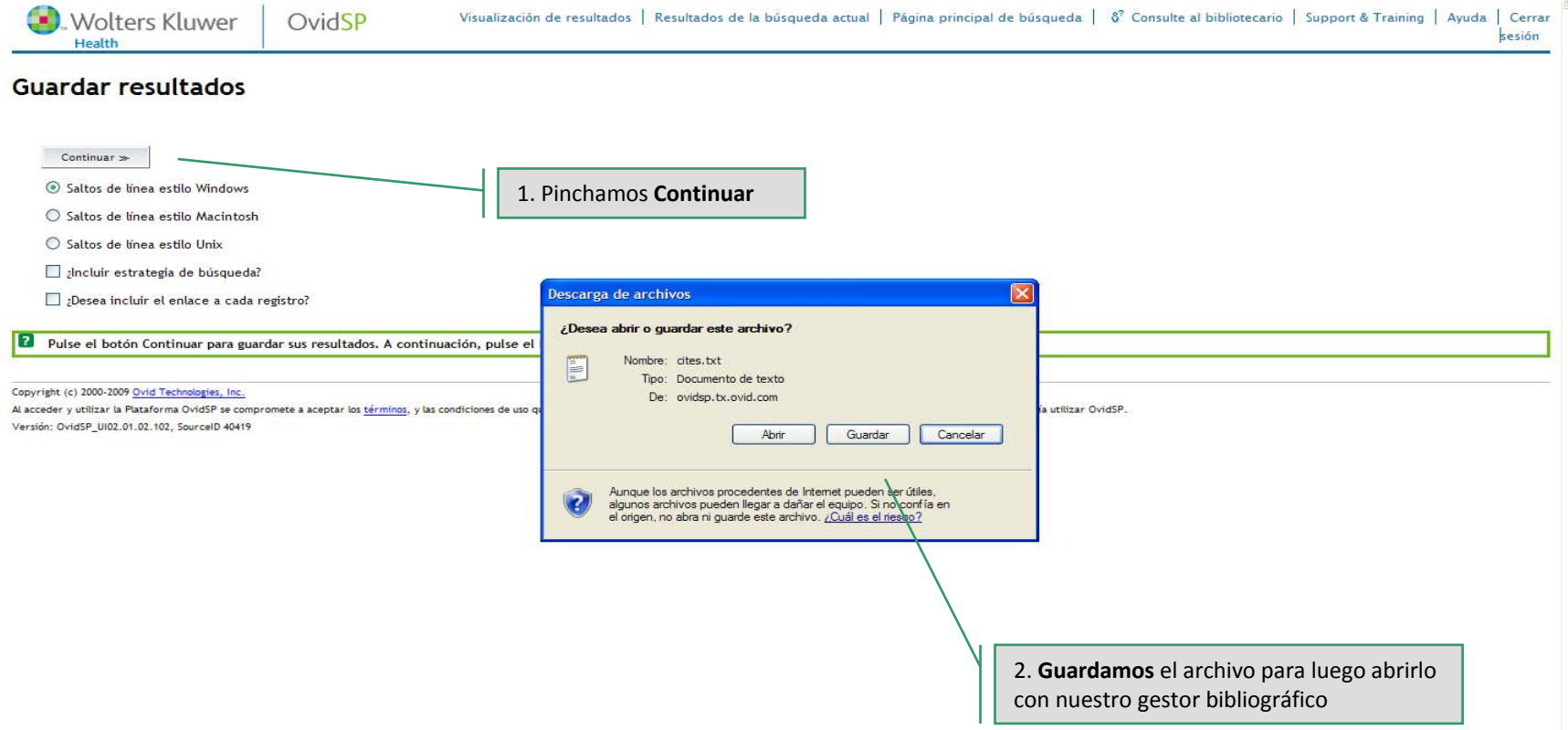

# **Utilidades: enviar citas por email**

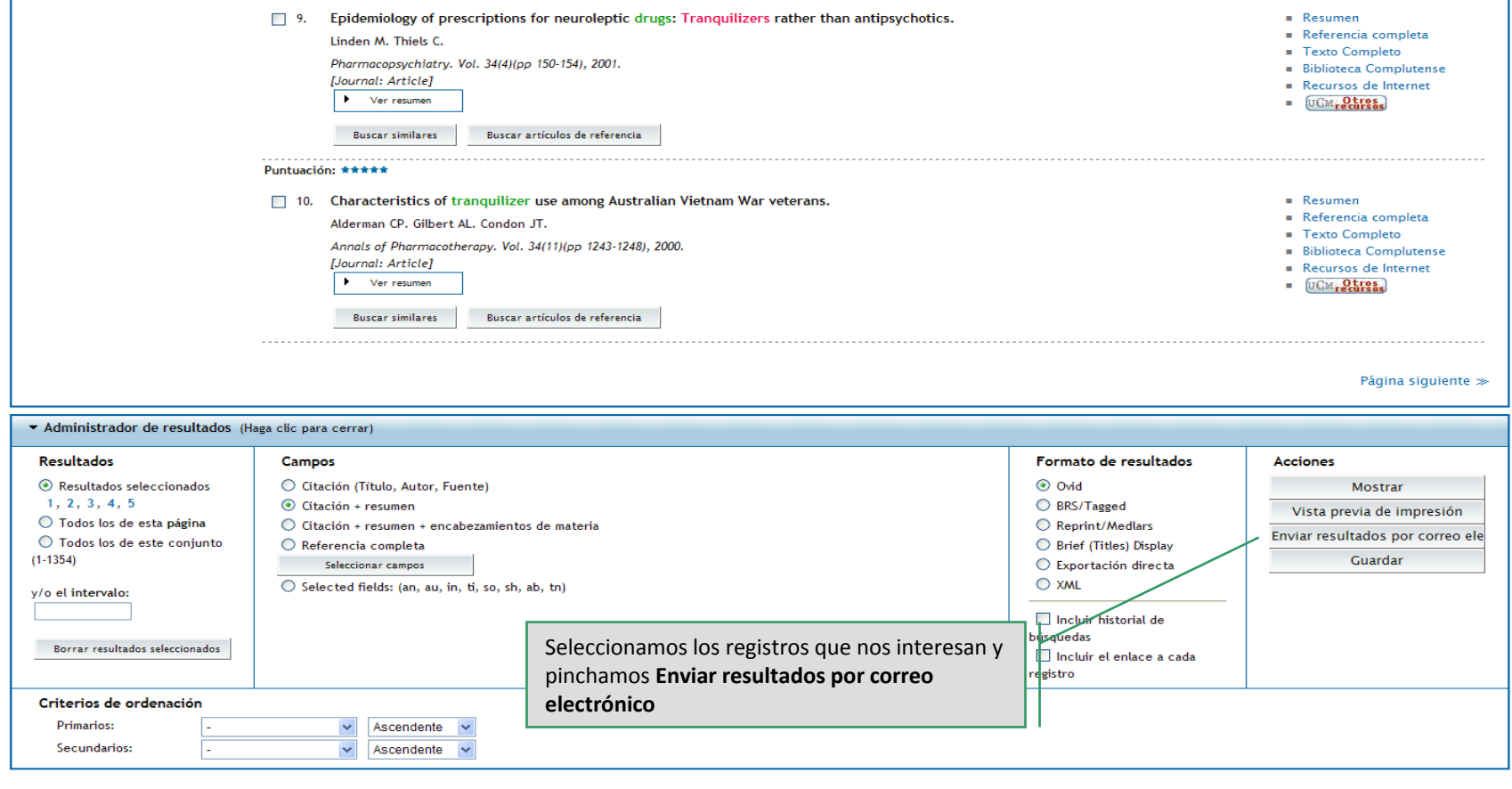

Copyright (c) 2000-2009 Ovid Technologies, Inc.

Al acceder y utilizar la Plataforma OvidSP se compromete a aceptar los términos, y las condiciones de uso que Ovid aplica de acuerdo con la legislación vigente. Si no está de acuerdo con estos términos no debería utilizar

Versión: OvidSP\_UI02.01.02.102, SourceID 40419

 $\hat{\phantom{a}}$ 

# **Utilidades: enviar citas por email**

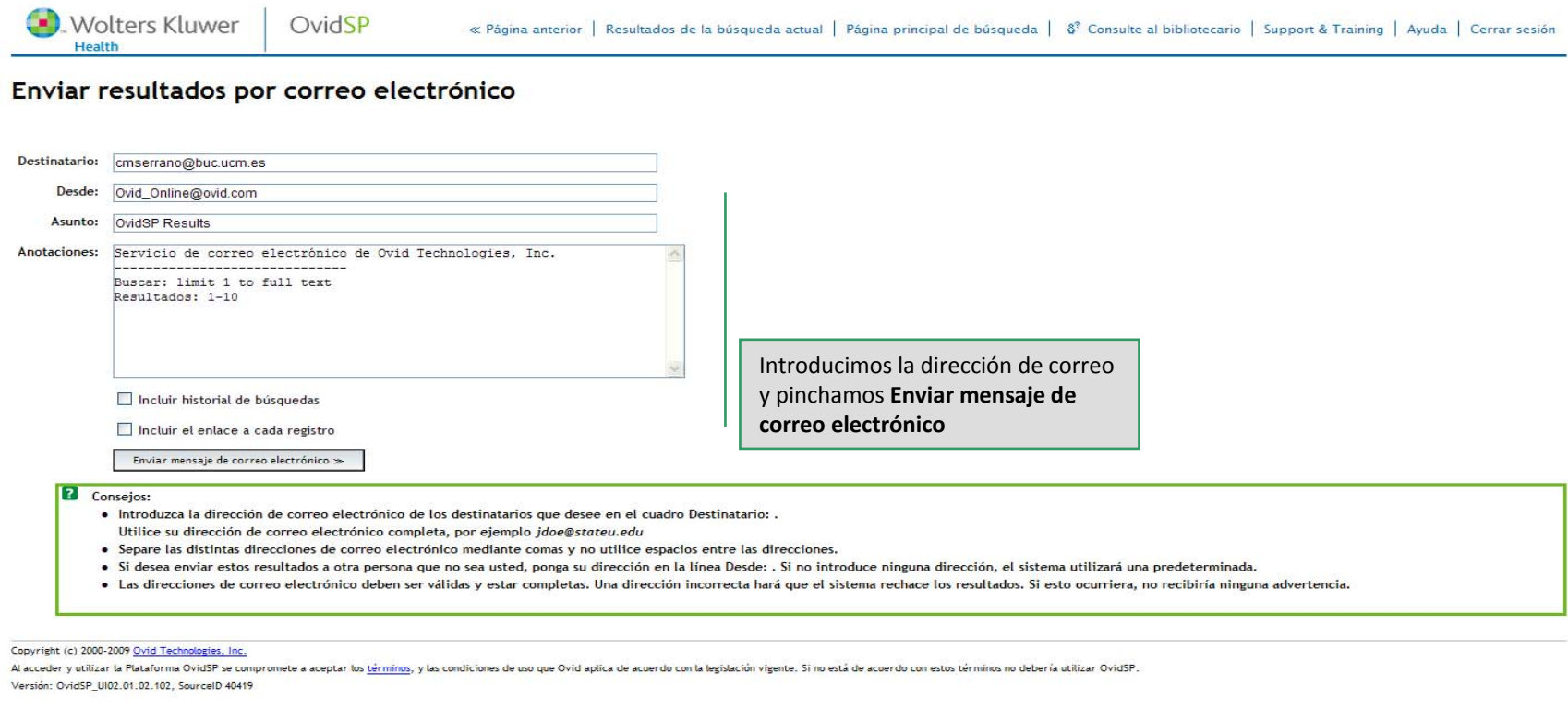

# **Utilidades: enviar citas por email**

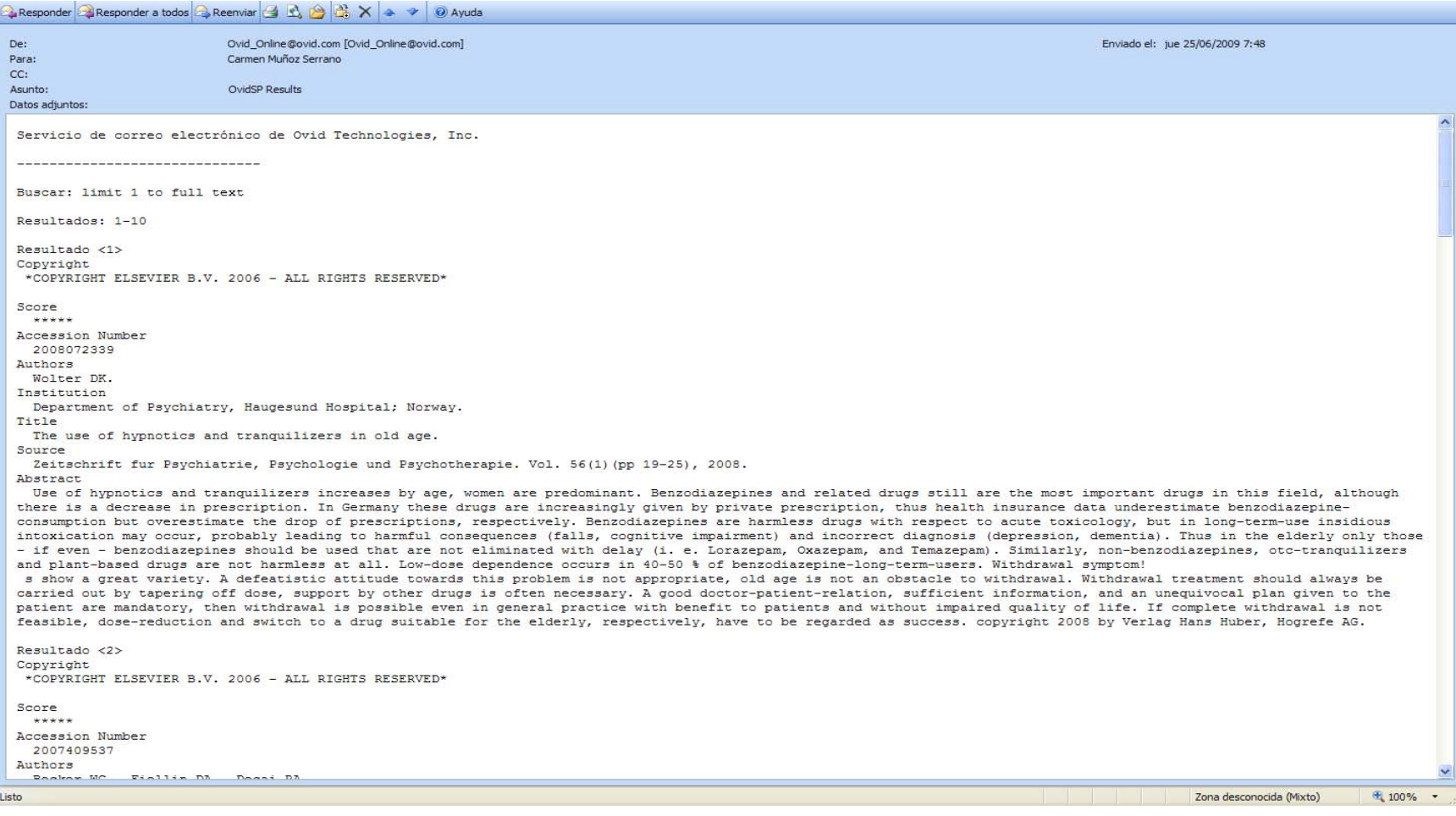

# **Ayuda**

Wolters Kluwer OvidSP Health

#### .<br>Pestaña Rúsqueda básica de OvidSP

- Índice de la avuda > Índice de la ayuda de Introducción > Visión general
- -Requisitos del naveg -Página de bienvenida -Página de noticias -Página de selección de datos

Realizar una búsqueda

> Página de búsqueda Modalidades de búsqueda

- Búsqueda básica
- > Buscar Referencia
- > Herramientas de bús
- > Campos de búsqueda
- > Búsqueda Avanzada ( > Búsqueda SilverPlatte
- > Visualización de asigi de OvidSP
- > Búsqueda Universal
- > Búsqueda en varios c

Desarrollar una estrategia

búsqueda

- > Historial de búsqueda > Desduplicar resultado búsqueda Results
- > Límites de bases de
- > Utilizar herramientas de datos en una sesió varios archivos
- > Guardar búsquedas
- > Editar una búsqueda
- > Opciones de búsqueo
- quardadas
- > Historial de alertas au > Alertas/Búsquedas gu
- Mostrar registros de conj

**resultados** 

- > Visualización de resul la búsqueda
- > Administrador de resu
- > Buscar artículos simil
- > Buscar artículos de cit > Visualización de refer
- completa Display
- > Visualización de artícu completo

Opciones de enlaces > Links@OvidSP

Listo

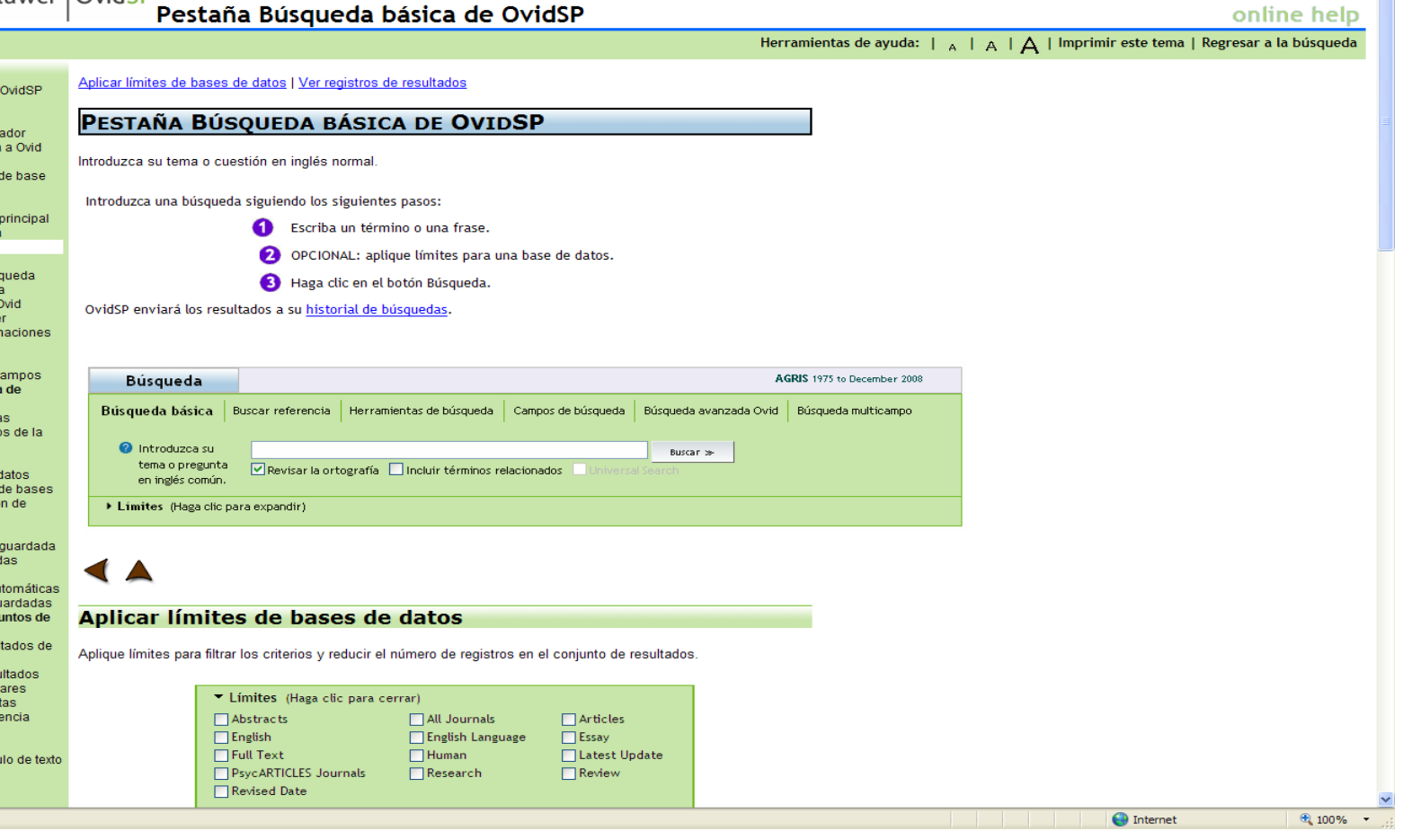

 $\hat{\phantom{a}}$ 

n

#### **Muchas gracias por vuestra atención**